ミライシードがつながらないときの対処法

タブレットが Wi-Fi をきちんとつかんでいるかを確認してください タブレット右下のバー(時間、日付け表示の隣)に以下のマークがある場合はインターネ ットにつながっていません。タブレットを Wi-Fi に接続しなおしてください。

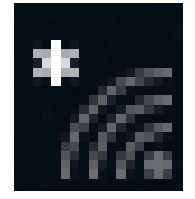

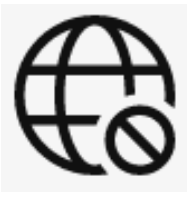

マークが以下のものの場合は機内モードに設定されています。機内モードを解除して、 タブレットを Wi-Fi に接続しなおしてください。

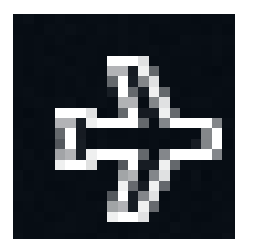

ネットワークに関するマークが何も出ていない場合は再起動をしてください。それで もマークが出ない場合は故障の恐れがあります。担任へ御連絡ください。

ミライシードにどうしてもつながらない場合は、1学期のドリル類や教科書を使って1学 期の復習に各家庭で取り組むようにお願いいたします。